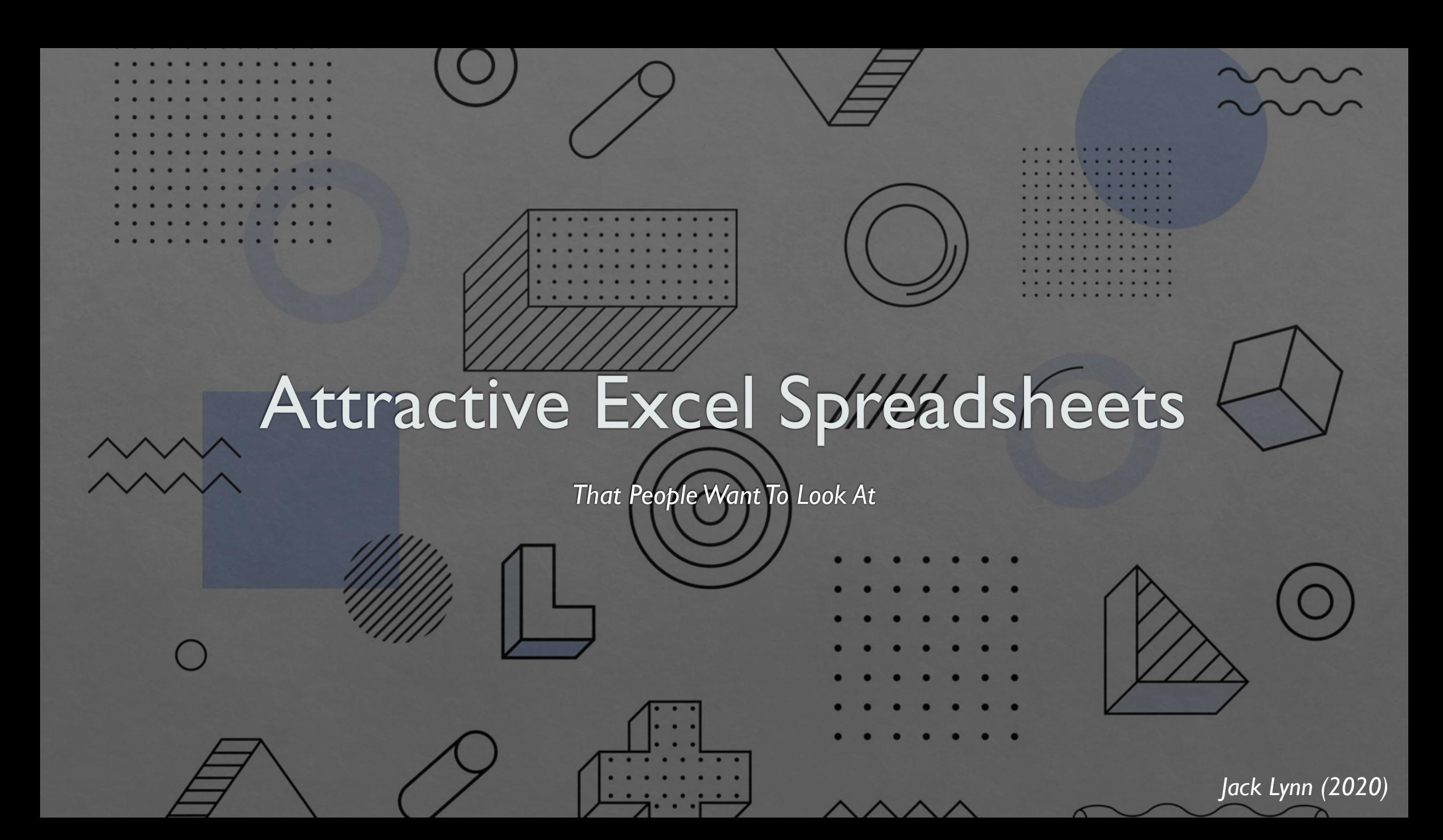

# What makes an effective spreadsheet?

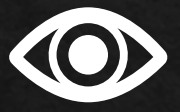

- Is the document attractive  $\bullet$ to look at?
- Does the document appear  $\bullet$ professional (or match the situation in which it is used)?
- Does the document  $\bullet$ balance the number of ornaments added?

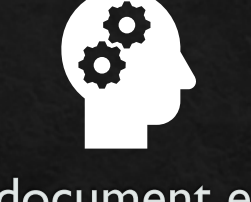

- Is the document easy to read?
- Does the format enhance the audience's ability to retrieve information?
- Is there a natural organization to the document?

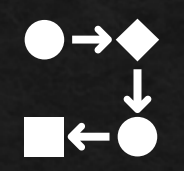

- Can the audience follow the  $\bullet$ train of thought of the author?
- Is there a natural flow to the  $\bullet$ document?
- Does the addition of graphs  $\bullet$ and formulas increase the audience's comprehension of the data?

# Color

- Make the darkest colors the most  $\frac{1}{2}$ important parts, like titles and headers
- Present data in alternating white and light  $\frac{1}{2}$ color; reading data is easiest with a light background
- Distinguish different categories of data  $\frac{1}{2}$ with different colors
- Most fonts should be black; use white  $\frac{1}{2}$ font on dark backgrounds

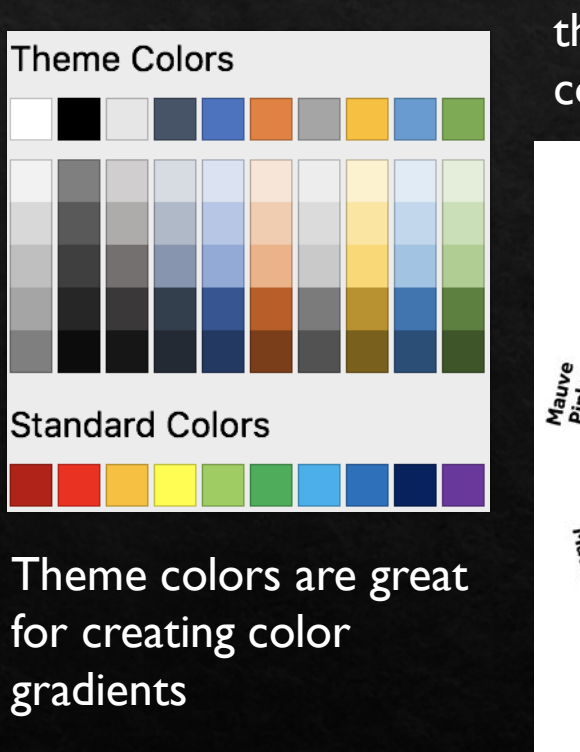

Use a color wheel to find colors that go well together, such as complimentary colors

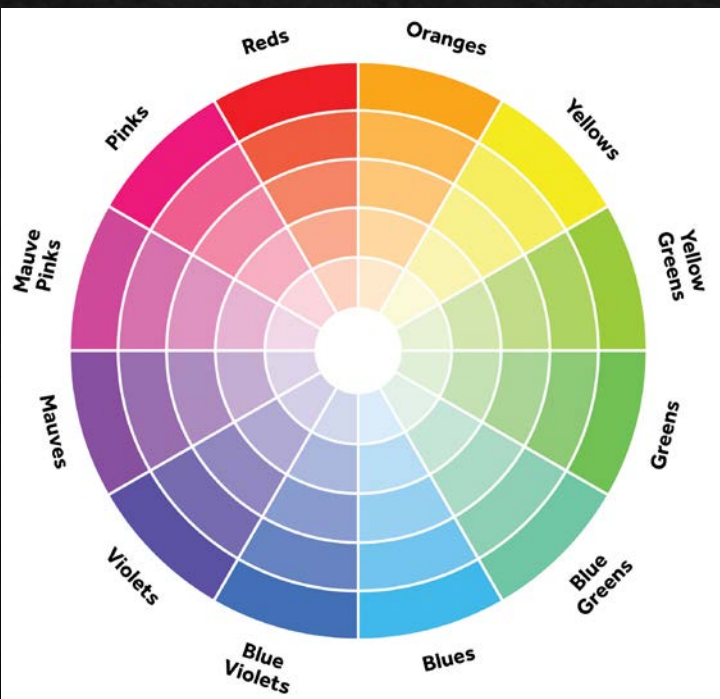

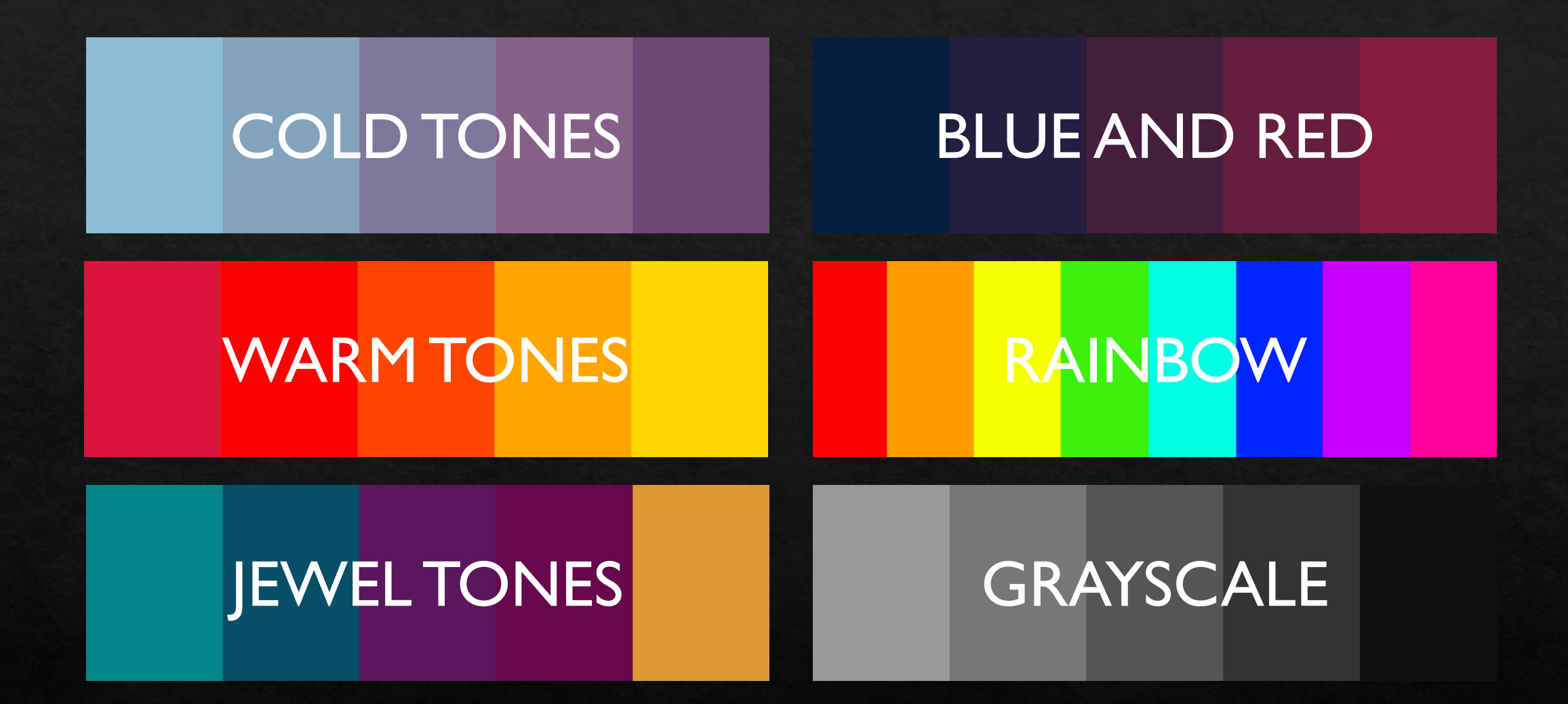

*Sticking to a strong color palette is a great way to create a professional and visually-pleasing product*

![](_page_4_Picture_0.jpeg)

#### **Infant Mortality Rate Worldwide**  $\blacktriangledown$ Per 1000 Live Births

#### Title is the darkest color on the page

Font colors are black or white, depending on which is easier to read

![](_page_4_Picture_27.jpeg)

![](_page_5_Picture_46.jpeg)

complementary colors used to distinguish categories

> Consistent color flow: darkest is most general information while lightest is most specific

![](_page_5_Picture_47.jpeg)

Data alternates between light color and white; data are easiest to read when color is light

![](_page_5_Picture_48.jpeg)

#### **TECHNIQUE: Conditional Formatting** (i.e. the cell color is based on value)

Incort

 $\begin{bmatrix} 1 \\ 1 \\ 2 \\ 3 \\ 4 \end{bmatrix}$  Paste

Draw Page Layout Formulas

Data **Poviow** 

 $80 - 19$ 

![](_page_6_Picture_43.jpeg)

Share Comments

 $\frac{1}{2}$ 

ideas

Sort & Find &<br>Filter Select

![](_page_6_Picture_44.jpeg)

![](_page_6_Picture_45.jpeg)

### Font

- ◈ Fonts should never impede the legibility of the spreadsheet
- ◈ Use sans-serif fonts for titles and headers
- ◈ Use *serif* fonts for data and large bodies of text

The headers are sansserif; everything else is serif

![](_page_7_Picture_38.jpeg)

Limit the number of fonts to no more ◈ than three

![](_page_7_Picture_39.jpeg)

![](_page_8_Picture_0.jpeg)

# **Borders**

- Balance the amount of borders; having  $\Diamond$ too many or too few borders make spreadsheets hard to read
- Use thin or dotted lines to separate  $\Leftrightarrow$ headers from data
- Use thick lines to separate large ◈ categories of data
- If many data are being presented, do not  $\diamondsuit$ include a border between each cell

Lack of borders creates a muddled and unprofessional looking spreadsheet

![](_page_9_Picture_44.jpeg)

![](_page_9_Picture_45.jpeg)

The perfect amount of borders will create clear separation between components while not making data difficult to read

Too many border inserts too much black to see the contents

![](_page_9_Picture_46.jpeg)

#### **TECHNIQUE: Draw Borders**

![](_page_10_Picture_72.jpeg)

![](_page_10_Picture_2.jpeg)

While no spreadsheet should have borders like this, the Draw Borders tool makes adding different types of borders much faster

# Alignment

#### The following is the convention for aligning text:

![](_page_11_Picture_7.jpeg)

# Spacing

Generally, keep the spacing as tight as possible; however, a one-block space can be useful for separating categories of data.

![](_page_12_Picture_11.jpeg)

![](_page_12_Picture_12.jpeg)

![](_page_12_Picture_4.jpeg)

# USING EXCEL EQUATIONS

# Basic Functions in Excel (1 of 2)

![](_page_14_Picture_67.jpeg)

<https://support.office.com/en-us/article/excel-functions-alphabetical-b3944572-255d-4efb-bb96-c6d90033e188>

# Basic Functions in Excel (2 of 2)

![](_page_15_Picture_72.jpeg)

<https://support.office.com/en-us/article/excel-functions-alphabetical-b3944572-255d-4efb-bb96-c6d90033e188>

# **General Tools for Inputting Functions**

- Generally, basic arithmetic functions can be entered in sequence in a single cell ◈
- Looping systems of equations (i.e. systems without free variables) can only be solved using ◈ matrices
- Non-looping systems of equations (i.e. equations with at least one free variable) can be solved ◈ using strings of equations or matrices given that you know the value of the free variable
- When using specific built-in functions, such as trig functions, put the function in its own unique ◈ box and reference to this box when calculating; failure to do so will result in an error

### **Using Matrices in Excel**

![](_page_17_Figure_1.jpeg)

<https://bettersolutions.com/excel/functions/matrix-category.htm>

# Solving Looping Systems of Equations Using Excel **Matrices**

![](_page_18_Picture_1.jpeg)

 $=$ MINVERSE(A)

<https://bettersolutions.com/excel/functions/matrix-category.htm>

# **Basic Statistics**

![](_page_19_Picture_4.jpeg)

**TECHNIQUE: Student's** (t) Test (i.e. statistical test in which the sample size is small)

101!

![](_page_20_Picture_1.jpeg)

### =TTEST(array 1, array 2, number of tails, type of test)

84<br>56<br>57<br>80<br>80<br>86

88<br>96<br>96

 $115!$ 

98<br>89<br>80

 $\begin{array}{c} 75 \\ 73 \end{array}$ 

 $\begin{array}{c} 88 \\ 89 \end{array}$ 

96i

 $|82|$ 

First Group's Data

Type of test codes:

- $I =$  paired t test
- = equal variance test
- = inequal variance test

https://www.youtube.com/watch?v=q0ckcKsSPXU

![](_page_21_Figure_0.jpeg)

<https://www.dummies.com/software/microsoft-office/excel/how-to-perform-z-test-calculations-in-excel/>

Ultimately, a great spreadsheet is easy to read, informative, and accurate; anything that helps achieve this goal is a worthwhile addition.

# References

- https://archsmarter.com/9-steps-beautiful-spreadsheets/ ◈
- https://www.techrepublic.com/blog/windows-and-office/20-excel-tips-for-creating-stylish-◈ spreadsheets/
- https://www.youtube.com/watch?v=IHvMKv9mcTs  $\Diamond$
- https://support.microsoft.com/en-gb/office/math-and-trigonometry-functions-reference- $\Diamond$ eel58fd6-33be-42c9-9ae5-d635c3ae8cl6